#### Spring 2021

# CSE 190 VR Technologies

# Discussion 7

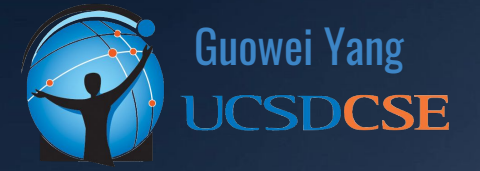

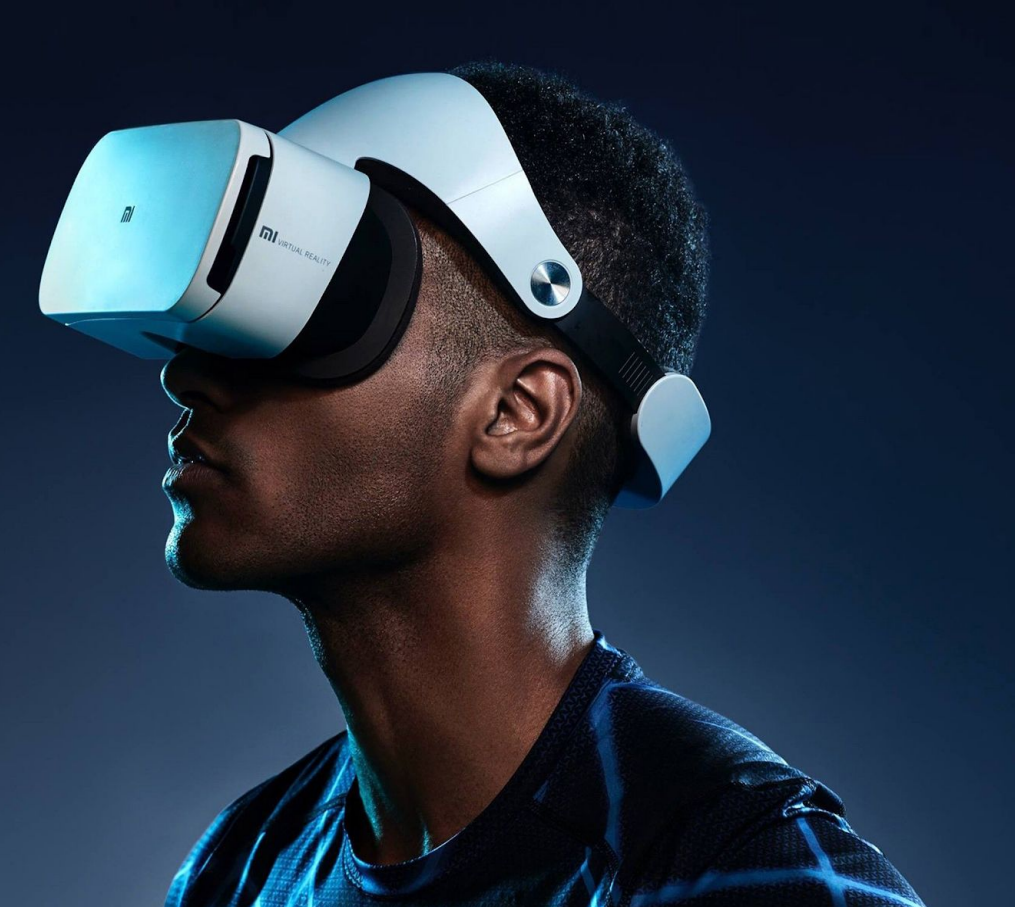

#### ANNOUNCEMENTS

- Homework 3 Deadline Extended for A WEEK
	- Due **Sunday (5/23)**
	- Come to Office Hours
- Homework 4 Released
	- Due **Sunday (5/30)**
	- **○ START EARLY**

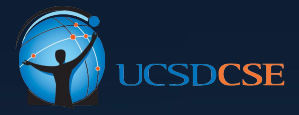

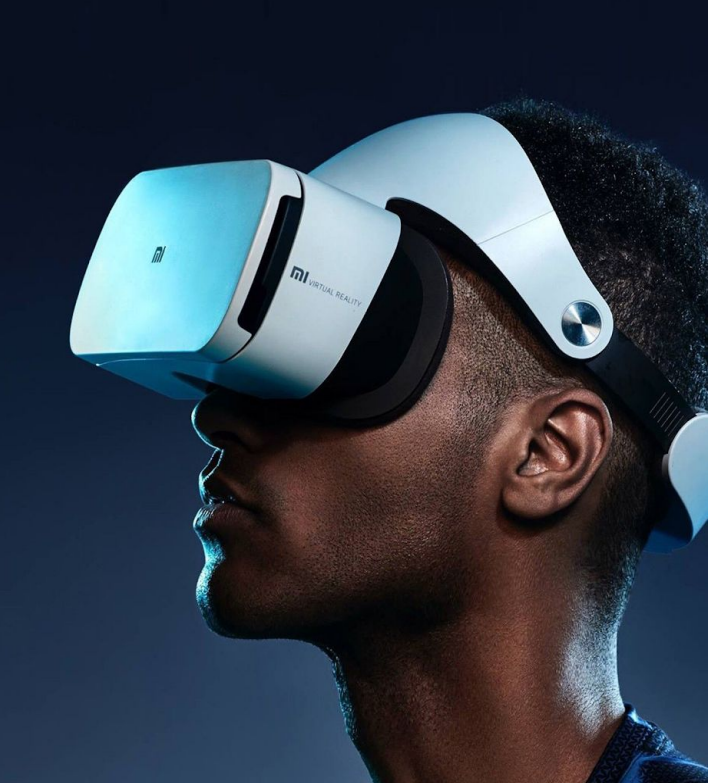

# AGENDA

- Homework 4 Overview
- Homework 4 Getting Started
- Homework 3 Q&A

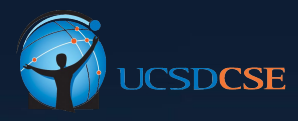

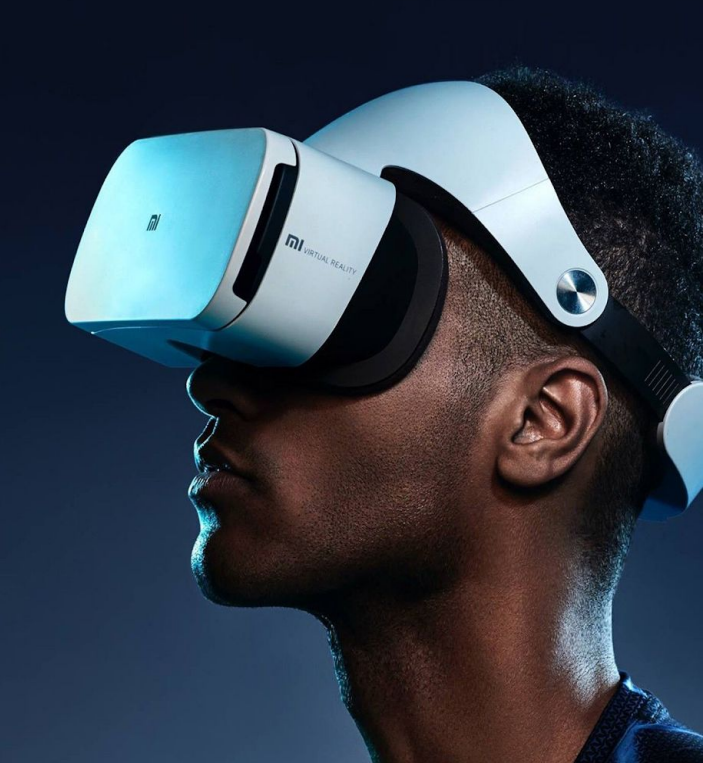

# Homework 4 Overview

 $\overline{m}$ 

# Homework 4 Overview

- Simulate the CAVE (Cave Automatic Virtual Environment) in VR (A virtual environment within a virtual environment…?)
- Simulate the tracked user
- Simulate an observer

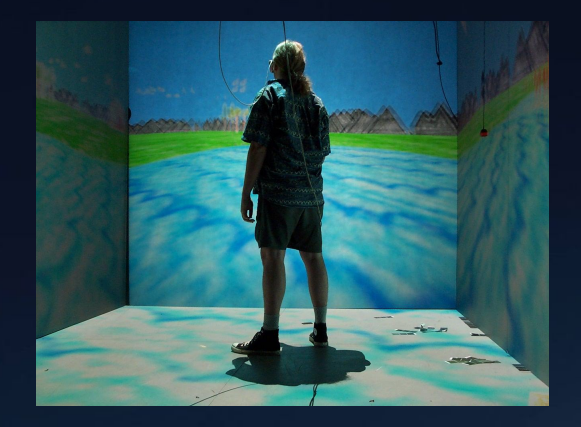

# Homework 4 Overview - View Point Switch

- HMD View & Controller View
	- Able to switch from HMD view to Controller View
		- HMD view: view point same as headset
		- Controller view: view point same as right controller
- Freeze View
	- Freeze the view point that is used to render to CAVE wall
- Debug View

# Homework 4 Getting Started

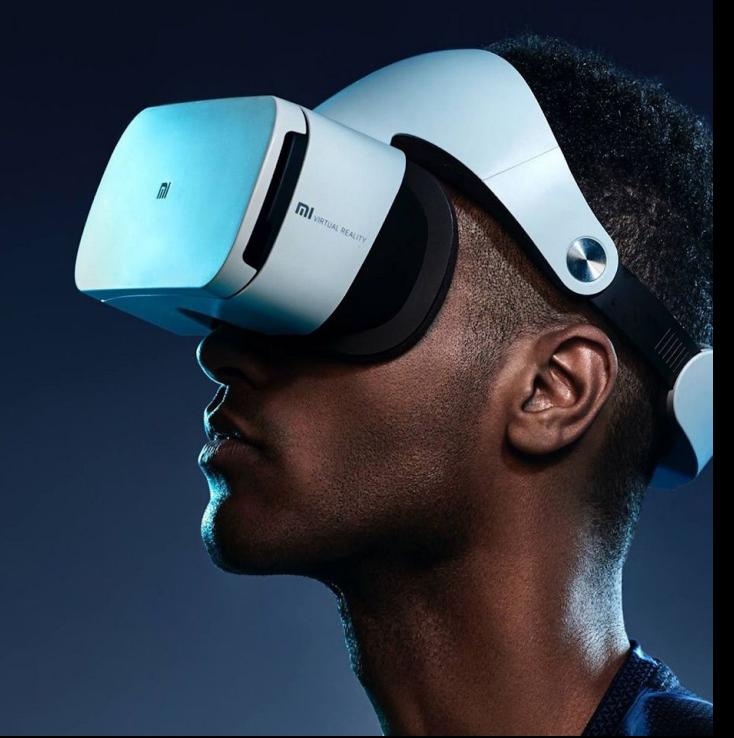

# Homework 4 Getting Started: Create CAVE

- Create CAVE Room (Three 3D Planes)
	- Can use GameObject -> Plane

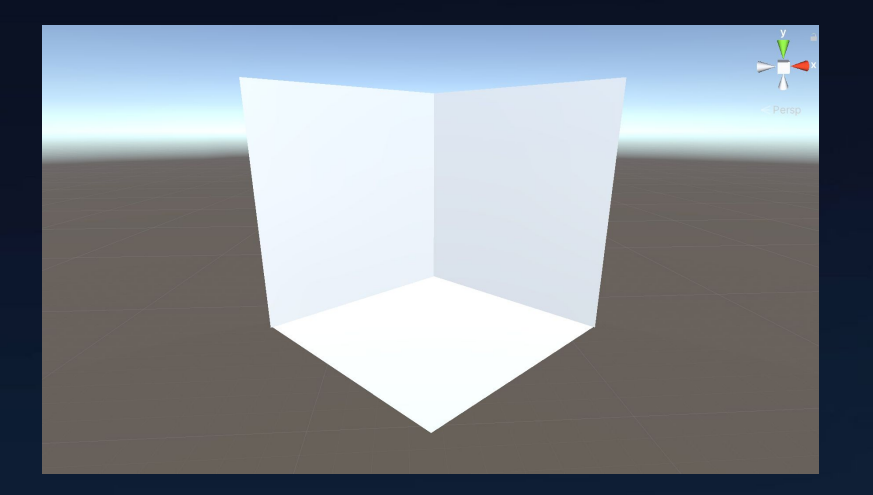

# Render to CAVE Walls

- You need two pairs of cameras (each pair for left/right eyes)
	- One pair looks at the CAVE wall (OVRCameraRig)
	- The other pair serves as the view point to the virtual scene (Custom Camera Rig)
	- CAVE walls should be **invisible** to the **custom rig**
- Render the image from the view point (seen by the custom rig) to the CAVE walls use off-screen rendering
- Needs a custom material and a custom shader for the walls in order to display off-screen rendering images

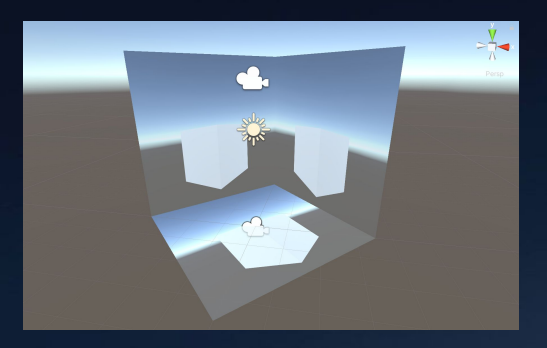

# Render to CAVE Walls: Invisibility

- Don't want the view point camera see the CAVE walls
- Set the Render Layer of the CAVE walls

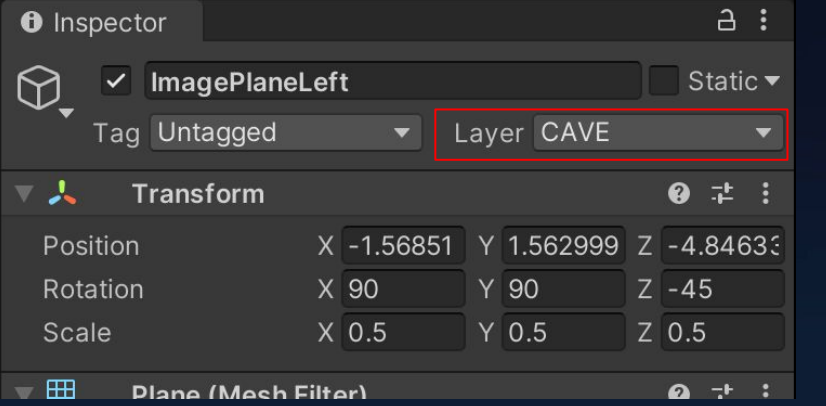

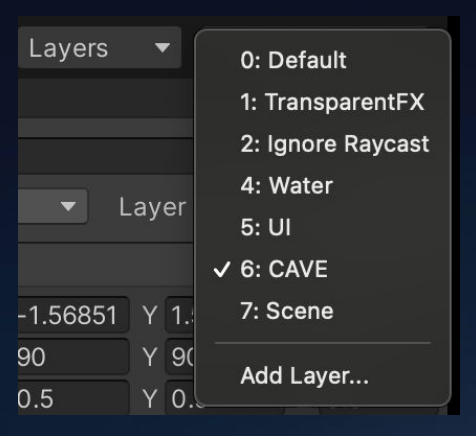

 $\frac{1}{2}$ 

### Render to CAVE Walls: Invisibility

- Set the render layer for the virtual scene objects
- Set the Culling Mask for both pair of cameras
	- The CAVE-looking cameras should see all CAVE walls, but should not be able to see scene objects (OVRCameraRig -> Culling Mask -> Exclude Scene)
	- The scene-looking cameras should NOT see any CAVE walls, but can see all scene objects (CustomCameraRig -> Culling Mask -> Only Include Scene)

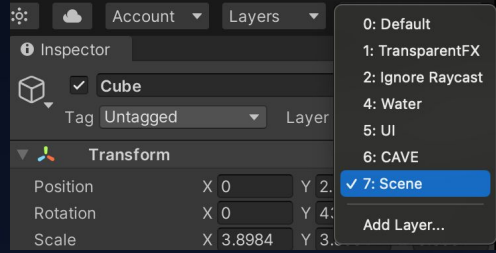

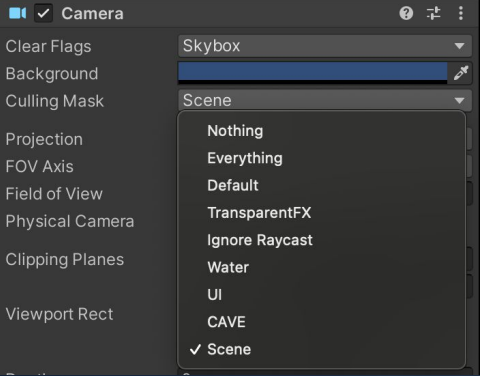

- Need to render the view from the custom camera rig to the CAVE walls
- Need to create material with custom shader
- Modify the material shader from Homework 3 (material.shader)

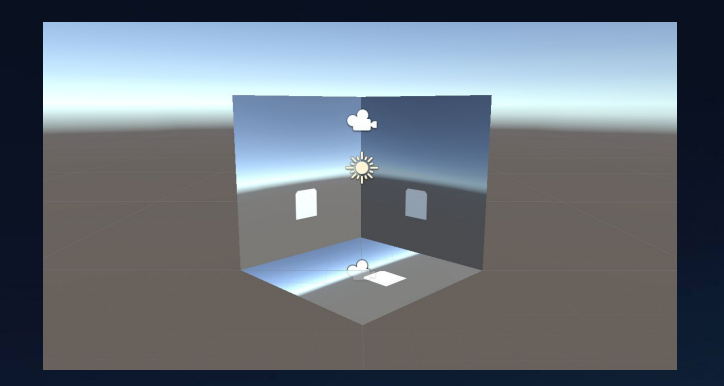

```
Properties
Properties
                                                                               \text{\_Color} ("Color", Color) = (1,1,1,1)\text{\_Color} ("Color", Color) = (1,1,1,1)MMainTexLeft ("Left Texture", 2D) = "white" {}
    MainText ("Albedo (RGB)", 2D) = "white" {}
                                                                               M MainTexRight ("Right Texture", 2D) = "white" \{}
    _Glossines ("Smoothness", Range(0,1)) = 0.5
                                                                               _Glossiness ("Smoothness", Range(0,1)) = 0.0
     Metalic ("Metallic", Range(0,1)) = 0.0
                                                                               _Metallic ("Metallic", Range(0,1)) = 0.0
}
// Use shader model 3.0 target, to get nicer looking lighting
                                                                            // Use shader model 3.0 target, to get nicer looking lighting
                                                                            #pragma target 3.0
#pragma target 3.0
                                                                            sampler2D _MainTexLeft;
sampler2D MainTex;
                                                                            sampler2D _MainTexRight;
struct Input
                                                                            struct Input
                                                                               float2 uv_MainTexLeft;
    float2 uv_MainTex;
                                                                               float2 uv_MainTexRight
\};
                                                                            \};
```

```
void surf (Input IN, inout SurfaceOutputStandard o)
                                                                                       // Albedo comes from a texture tinted by color
void surf (Input IN, inout SurfaceOutputStandard o)
                                                                                       fixed4 c:
                                                                                       if (unity_StereoEyeIndex == \theta) { // Left
    // Albedo comes from a texture tinted by color
                                                                                           c = \text{tex2D}(\text{MainTextLeft}, \text{IN.uv\_MainTextLeft}) * \text{Color};fixed4 c = \text{tex2D} (MainTex, IN.uv_MainTex) * _Color;
    o. Albedo = c. rab:
                                                                                       else { // Right
                                                                                           c = \text{tex2D}(\text{MainTextRight}, \text{IN.uv\_MainTextRight}) * (\text{Color})// Metallic and smoothness come from slider variables
    o.Metallic = Metallic;o. Albedo = c. rgb;
    o.Smoothness = _Glossiness;// Metallic and smoothness come from slider variables
    o. Alpha = c. a;
                                                                                       o.Metallic = _Metallic;o.Smoothness = _Glossiness;o. Alpha = c. a;
```
- This shader ensures that different set of images are rendered to the CAVE walls, corresponding to left and right eyes
- Create a new material and attach this shader

- Create two Render Textures for the material
	- Assets -> Create -> Render Texture
	- Create 2, one for left eye, one for right eye
- Select higher size for the texture (e.g. 1024x1024)
- Attach this material to all three CAVE planes

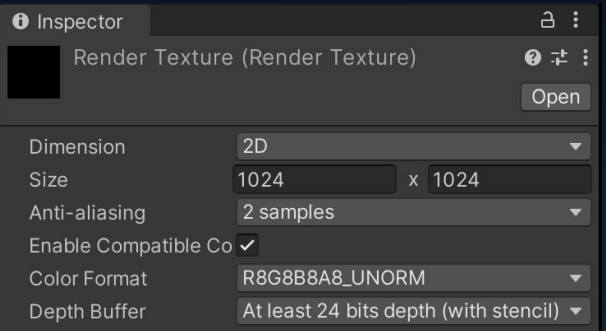

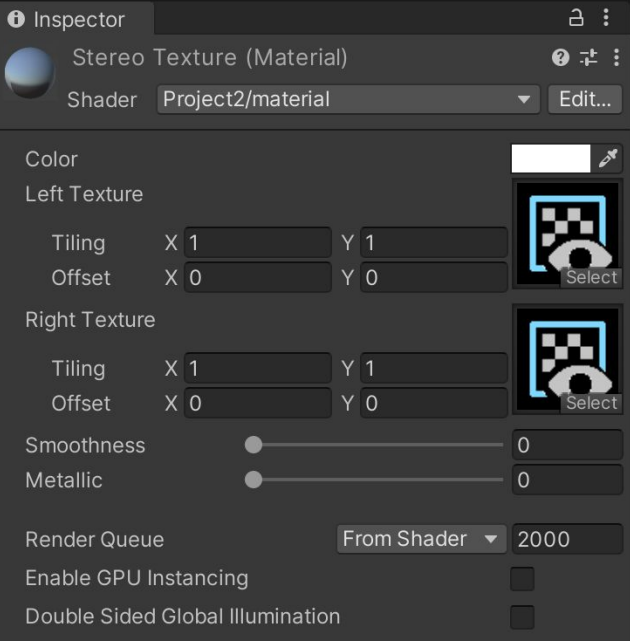

- Download the Off-Screen Rendering Script
	- <https://gist.github.com/danielbierwirth/10965844fecc38243007f0cd21843d90>
- Create an empty GameObject, and attach the script to it
- Set correct camera correspondences (remember to select the cameras

from the custom camera rig, which looks to the scene)

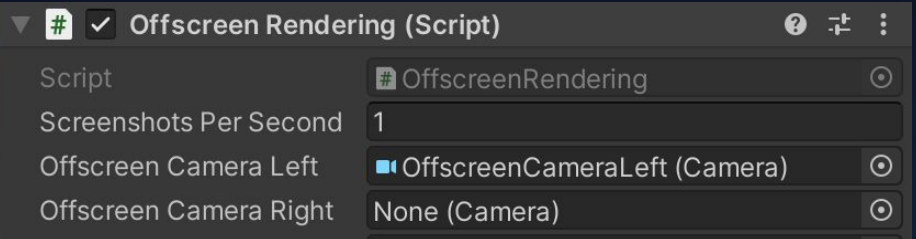

- Set the scene-looking cameras' target texture to the newly created textures
- Now you should be able to see something like this:

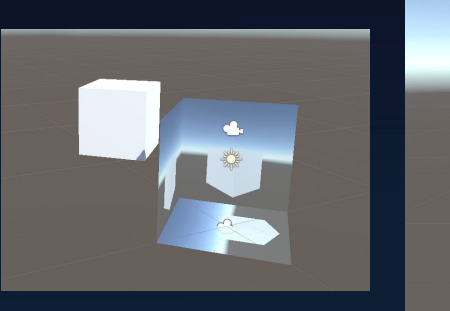

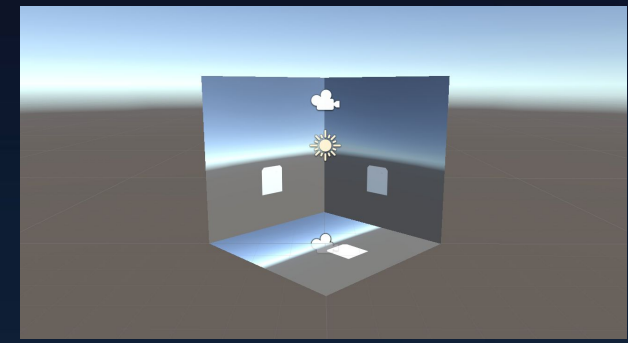

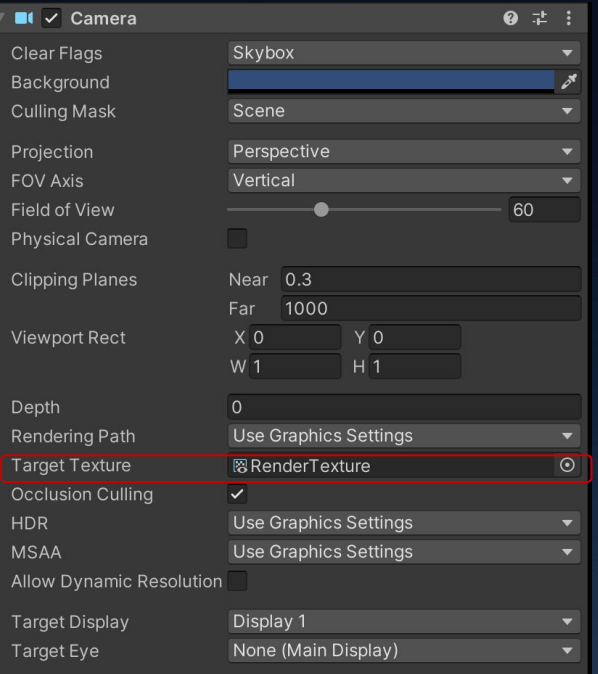

 $RenderTexture$  currentRT = RenderTexture.active; RenderTexture.active = texture:  $c$ amera.targetTexture = texture;  $Matrix4x4$  origP = camera.projectionMatrix; camera.projectionMatrix =  $P$ ; camera.Render(); // Read offscreen texture Texture2D offscreenTexture = new Texture2D( texture.width, texture.height, TextureFormat.RGB24, false  $)$ ; offscreenTexture.ReadPixels(new Rect

0,  $\theta$ , texture.width, texture.height ), 0, 0, false);

offscreenTexture.Apply(); RenderTexture.active =  $currentRT$ ;

# Render to CAVE Walls: Projections

- Reminder a typical projective matrix assumes we are right in front of the screen
- We need to be able to render **off-center**

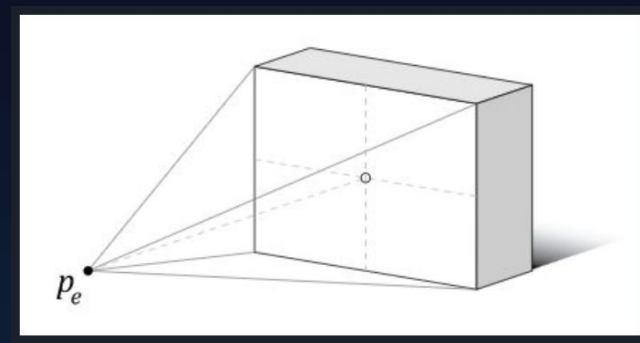

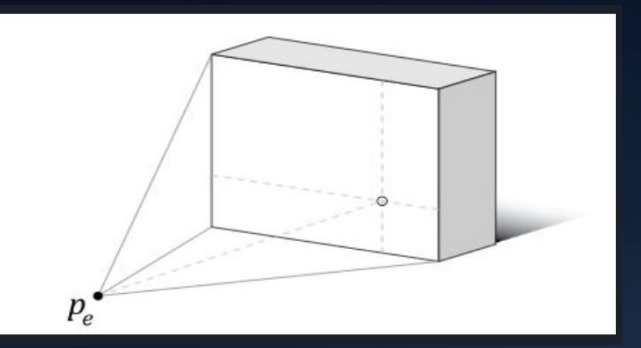

# Render to CAVE Walls: Projections

● Review of the projection matrices

$$
P' = P M^T T
$$

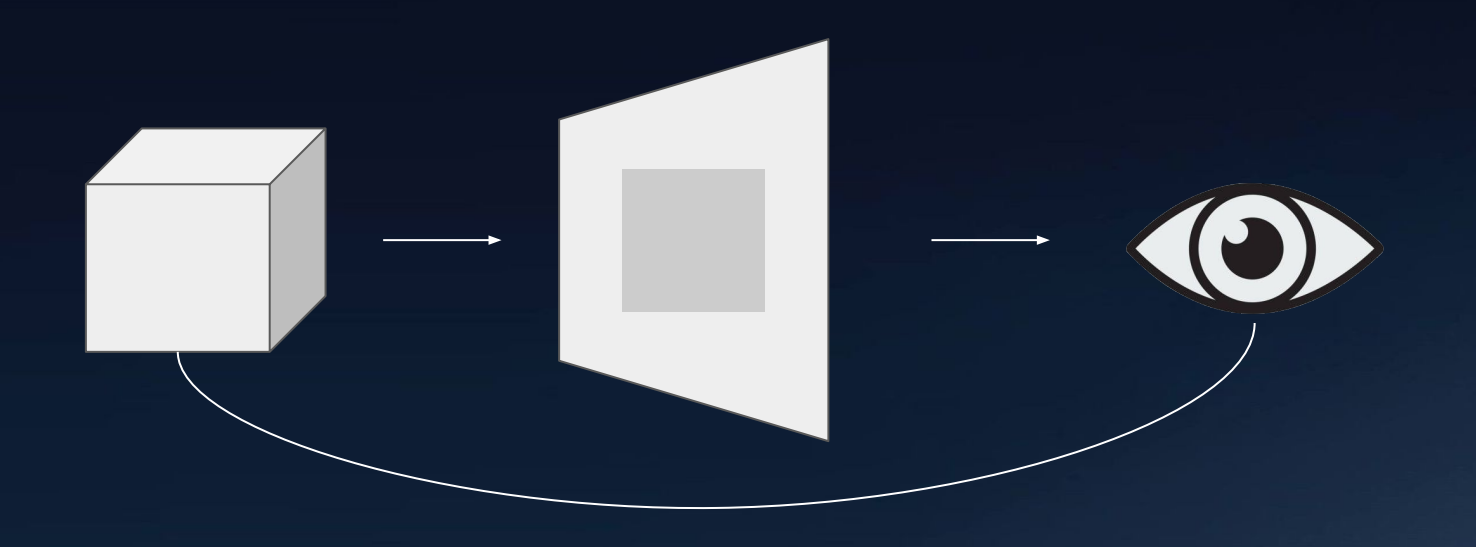

#### Render to CAVE Walls: Projections - P

- 1. Calculate vectors from eye position to the screen corners
	- plane.GetComponent<Renderer>().bounds.max;
	- plane.GetComponent<Renderer>().bounds.min;
- 2. Calculate distance from eye position to screen space origin

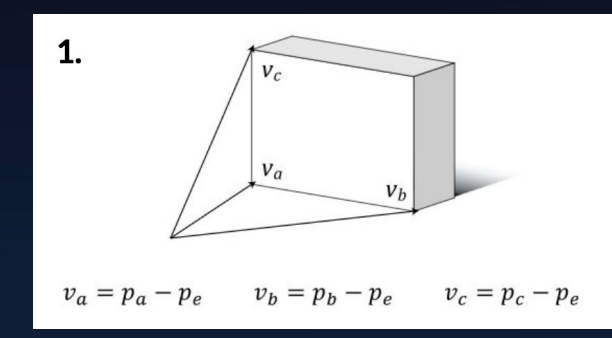

$$
2. \quad d = -(v_n \cdot v_a)
$$

 $P' = PM^{T}T$ 

## Render to CAVE Walls: Projections - P

#### 3. Calculate the frustum extents at the near plane

● P = Matrix4x4.Frustum(**float** left, **float** right, **float** bottom, **float** top, **float** zNear, **float** zFar);

$$
P' = PM^T T
$$

- Near and far define the near/far clipping plane
	- Depends on how you want to clip user's view

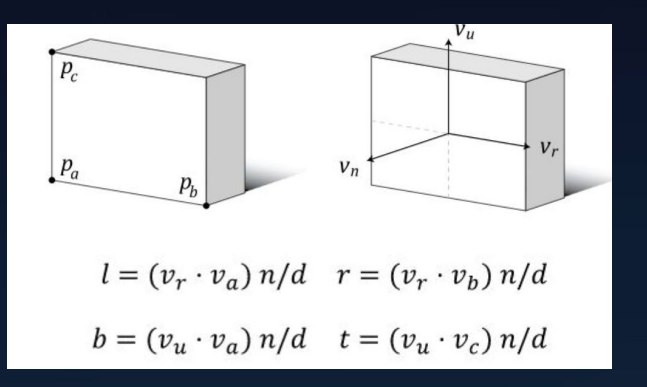

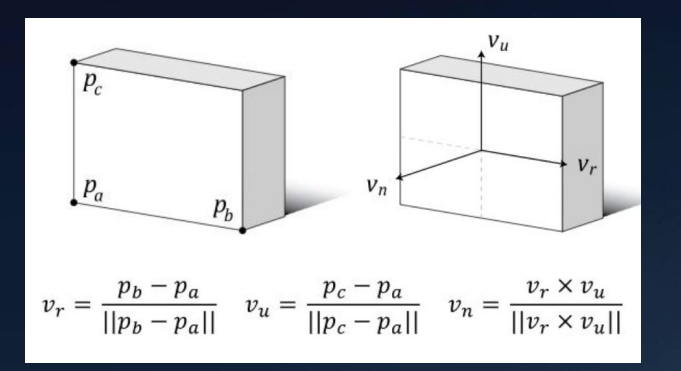

### Render to CAVE Walls: Projections - M

- We want to transform the screens XY plane to be aligned with the viewer XY plane
- M: maps into screen coordinates
- Want to go from screen coordinates to viewer so we take the inverse of M and get  $M^{-1} = M^{T}$
- Note that Unity Matrix is **COLUMN MAJOR**

$$
M^{T} = \left[ \begin{array}{cccc} v_{rx} & v_{ry} & v_{rz} & 0 \\ v_{ux} & v_{uy} & v_{uz} & 0 \\ v_{nx} & v_{ny} & v_{nz} & 0 \\ 0 & 0 & 0 & 1 \end{array} \right]
$$

$$
P' = PM^T T
$$

#### Render to CAVE Walls: Projections - T

● Pe: Position of scene-looking camera

$$
P' = PM^T T
$$

$$
T = \left[ \begin{array}{rrrr} 1 & 0 & 0 & -p_{ex} \\ 0 & 1 & 0 & -p_{ey} \\ 0 & 0 & 1 & -p_{ez} \\ 0 & 0 & 0 & 1 \end{array} \right]
$$

# Render to CAVE Walls: Projections

- With P', you can set the projection matrix of the scene-looking cameras
	- $\circ$  camera.projectionMatrix = pPrime;
- The off-screen render script will handle the rest!
- Remember to track the headset pose for your custom camera rig!
	- camParent.transform.localPosition = UnityEngine.XR.InputTracking.GetLocalPosition(UnityEngine.XR.XRNode.LeftEye );

 $P' = PM^{T}T$ 

# **Render to CAVE Walls: Three Walls**

- Now you should be able to render the same image to all three walls
- However we want to render different images to the three walls, as we have three different off-center projections
- Need the following modifications:
	- No need to set camera target texture any more, set it in code, point to the following textures
	- Create two more materials with stereo textures
		- LeftWallMaterial (Already have)
		- RightWallMaterial
			- RightWallLeftEyeTexture
			- RightWallRightEyeTexture
		- BottomWallMaterial
			- BottomWallLeftEyeTexture
			- BottomWallLeftEyeTexture

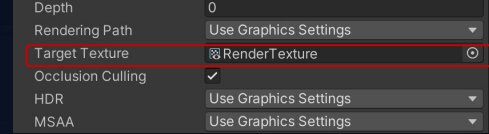

public RenderTexture leftPlaneLeftTexture; public RenderTexture rightPlaneLeftTexture; public RenderTexture bottomPlaneLeftTexture; public RenderTexture leftPlaneRightTexture; public RenderTexture rightPlaneRightTexture; public RenderTexture bottomPlaneRightTexture;

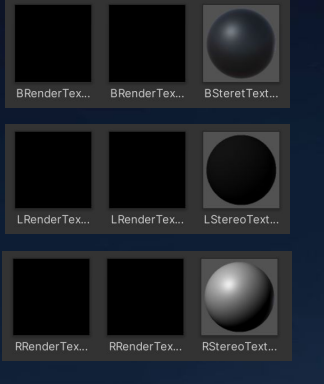

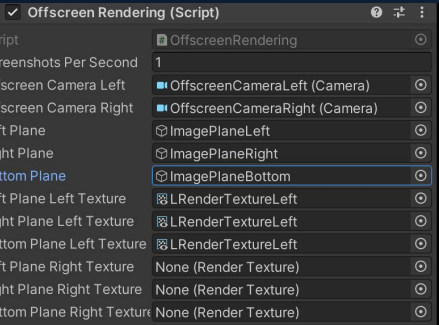

# **Debug Mode**

- Debug Mode to assist you with "head-in-hand" mode
- Visualize the "eye positions" of the controller
- Visualize the pyramids
- You need to draw 6 pyramids to both eyes
	- NOT 3 pyramids for each eye
	- Meaning you should see all 6 pyramids in both eyes
- ●

Green Dot: Left Eye Position (On the controller)

Red Dot: Right Eye Position (On the controller)

Yellow Dot: Controller Position (Just for your understanding)

P.S. Those dots don't need to be rendered

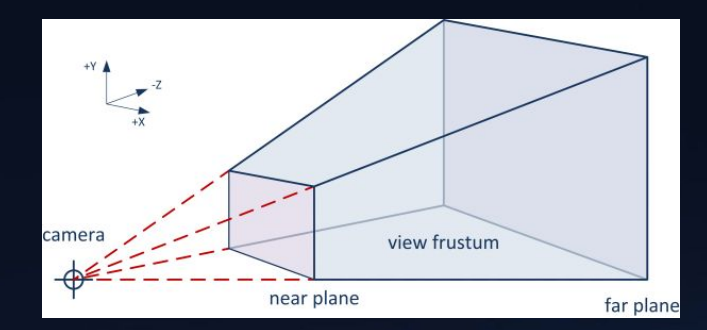

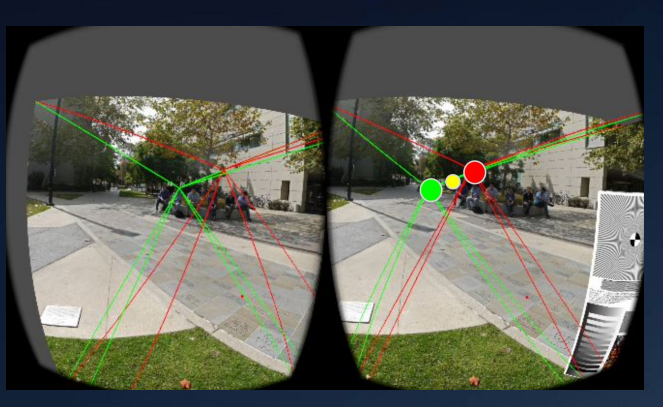

# Extra Resources

(Can also be found on course website)

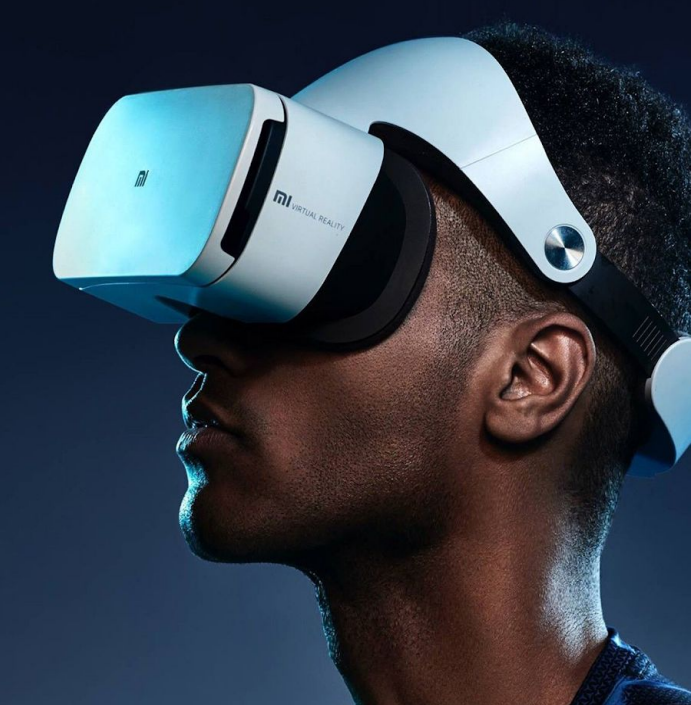

# Homework 4 Extra Resources

- **Offscreen Rendering in Unity** (Required to render camera views to the CAVE walls)
	- <https://gist.github.com/danielbierwirth/10965844fecc38243007f0cd21843d90>
- **● Off-Center Projection Matrix Calculation**
	- <https://web.archive.org/web/20190219024806/http://csc.lsu.edu/~kooima/articles/genperspective/>
- **● Original CAVE Paper**
	- <http://www.cs.utah.edu/~thompson/vissim-seminar/on-line/CruzNeiraSig93.pdf>

# Homework 3 Q&A

 $\overline{m}$